## **Overview**

**General Data Protection Regulation (GDPR)** Compliance was created to protect customer data. In a nutshell, GDPR is the privacy and security law in the world. The regulation was put into effect on May 25, 2018 that establishes a clear set of rules about which regulations businesses can operate in relation to the process of executing customer data.

In order to follow the EU data protection standards, TheCommerceShop has released a new extension. Magento 2 GDPR extension will assist you by deleting customer data permanently, to ensure your GDPR regulation compliance.

## Key features of the extension

- 1. Delete customer personal & order data permanently
- 2. Download a copy of personal information in CSV format
- 3. Cookie policy consent
- 4. Managing Privacy consent checkboxes in forms including checkout page.

# **1.How to Configure**

#### **From the Admin panel, go to Stores > Configuration > Commerceshop > Gdpr Compliance**

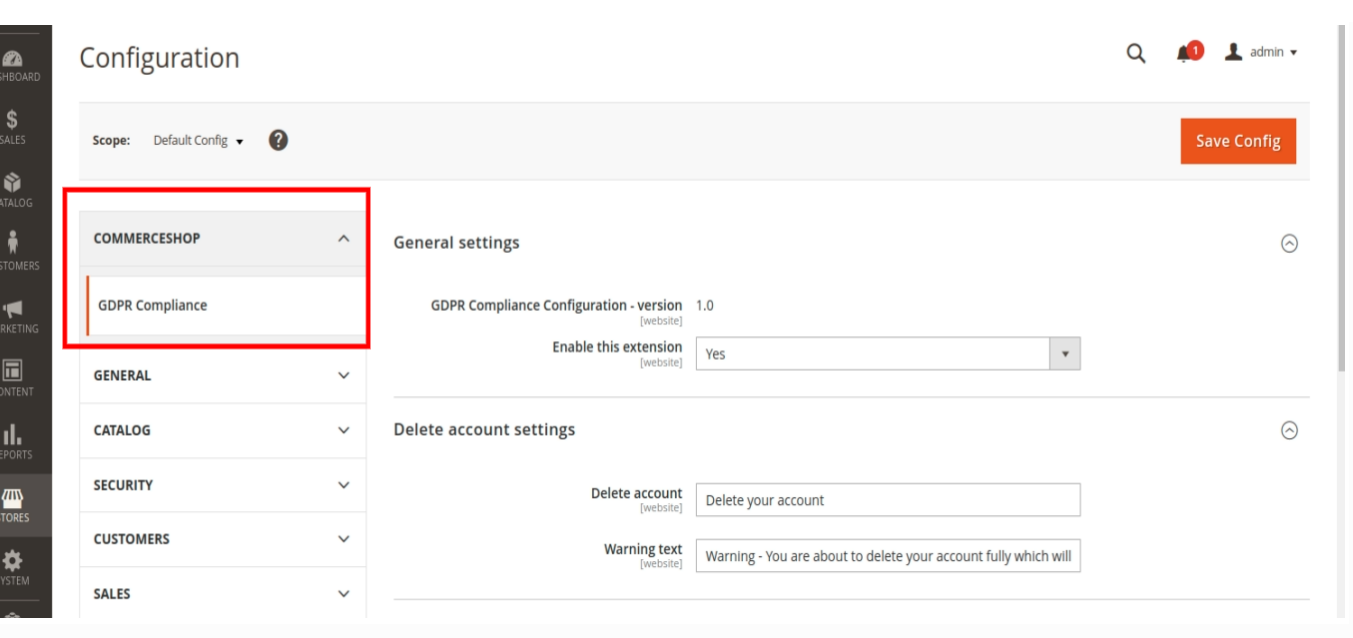

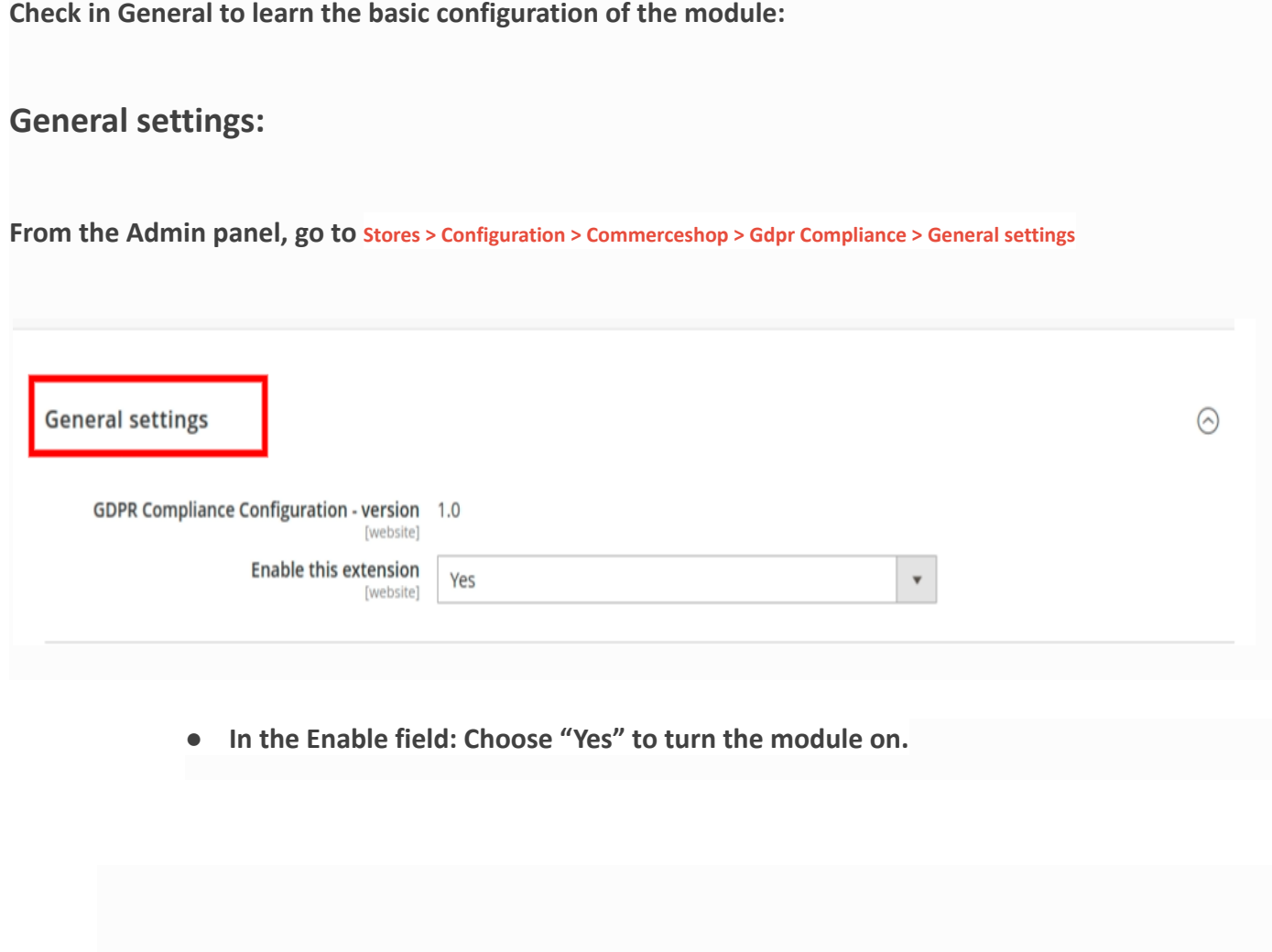

# **Delete account Settings:**

**From the Admin panel, go to Stores > Configuration > Commerceshop > Gdpr Compliance > Delete account settings** 

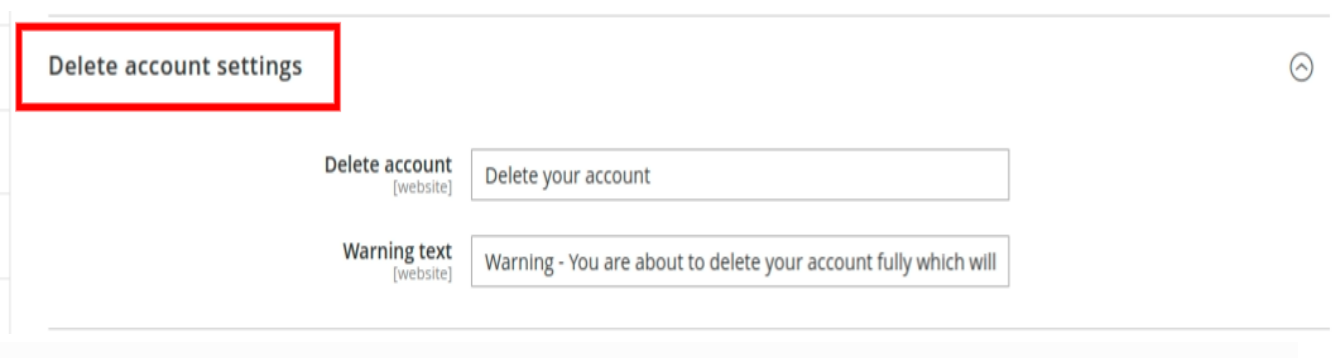

- 5. In this delete account settings you are able to edit your delete account text from Admin
- 6. you are able to edit your warning text from Admin

## **Download Data Settings:**

**From the Admin panel, go to Stores > Configuration > Commerceshop > Gdpr Compliance > Download data settings**

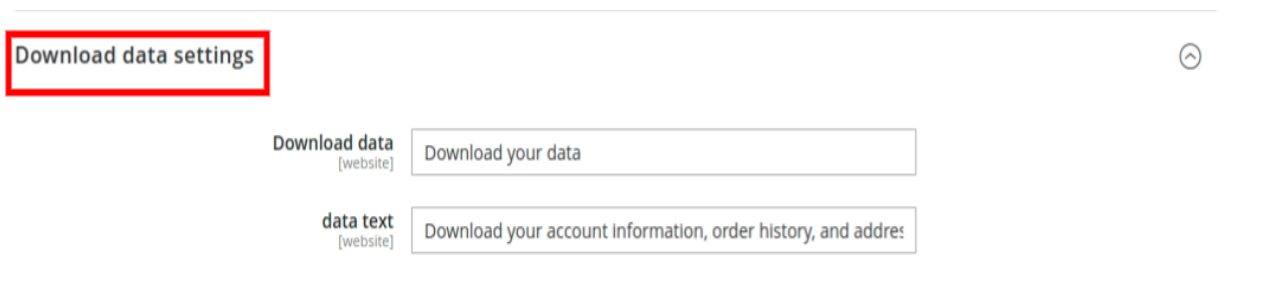

- 7. In this download data settings you are able to edit your download data text from Admin
- 8. you are able to edit your data text from Admin

### **Consent checkbox :**

**From the Admin panel, go to Stores > Configuration > Commerceshop > Gdpr Compliance > Consent checkbox**

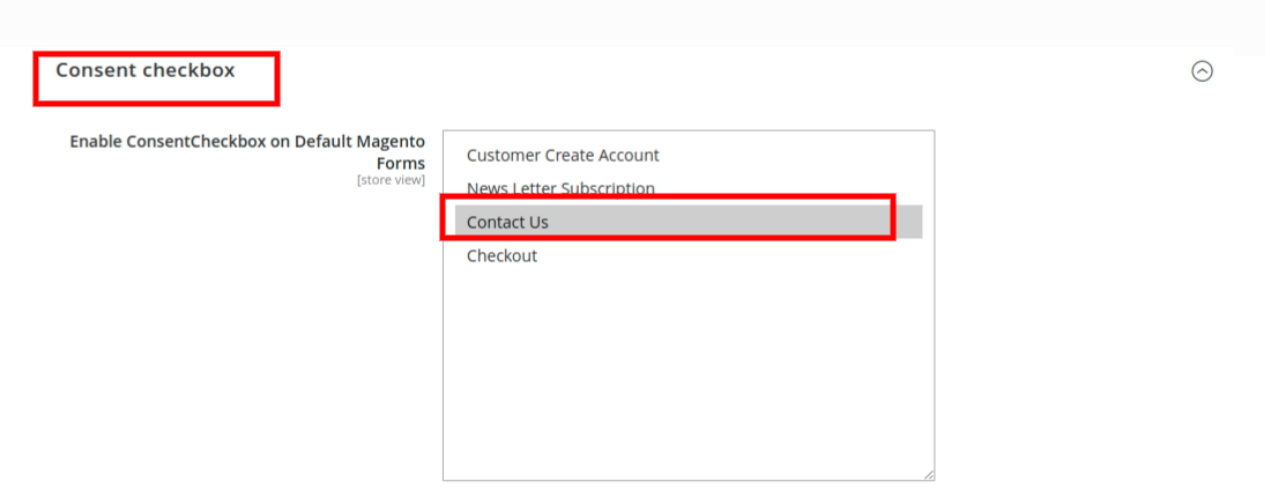

- 9. In this consent checkbox you are able to choose in which form you want to enable consent checkbox on default magento forms.
- 10. Configure the following settings to display the privacy settings Consent Checkbox in frontend.
- 11. Display At **Customer Create Account** : Enable show privacy consent checkbox at Customer Create Account.
- 12.Display At **Newsletter Subscription**: Enable show privacy consent checkbox at Newsletter Subscription.
- 13.Display At **Contact Us**: Enable show privacy consent checkbox at Contact Us
- 14.Display At **Checkout** : Enable show privacy consent checkbox at Checkout.

### **Cookie:**

**From the Admin panel, go to Stores > Configuration > Commerceshop > Gdpr Compliance > Cookie**

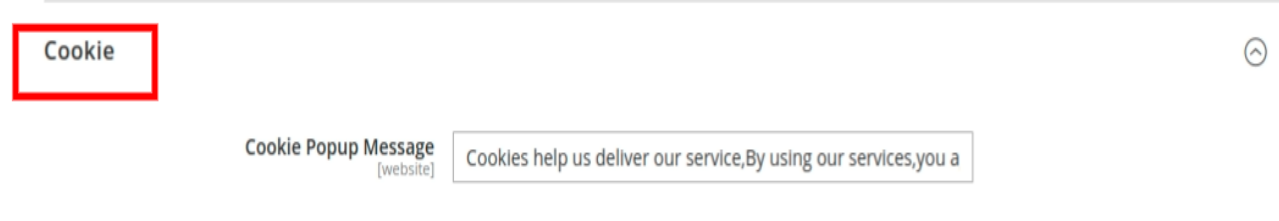

15. In this cookie Popup message you are able to edit the text of the cookie popup message.

# **Frontend:**

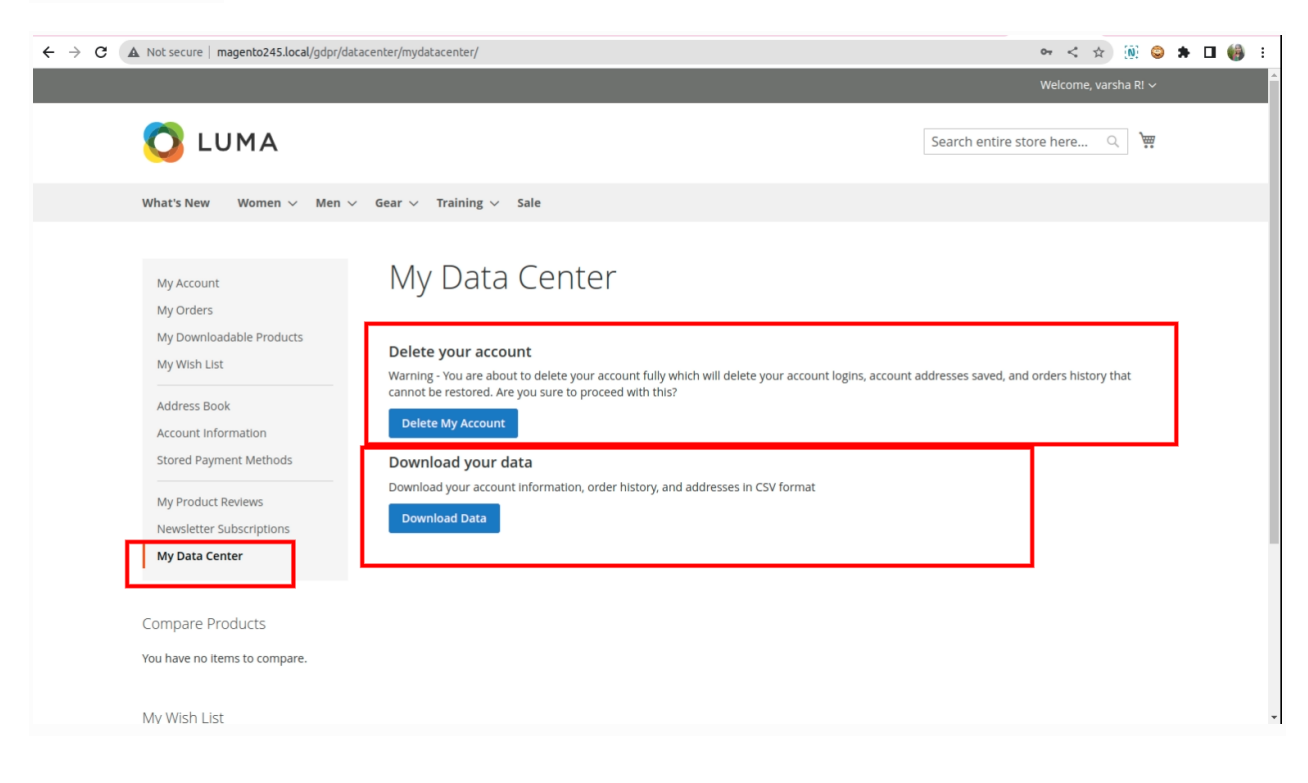

- **● Delete your account:** When customers click the button, if they have any open orders (order status except canceled, completed). If yes, a popup will come that account deletion cannot be made. If not,it deletes your account data.
- **● Download your data:** you are able to download your account information data in a CSV format.

### **ADDRESS BOOK:**

**Deleting the shipping and Billing Information:**

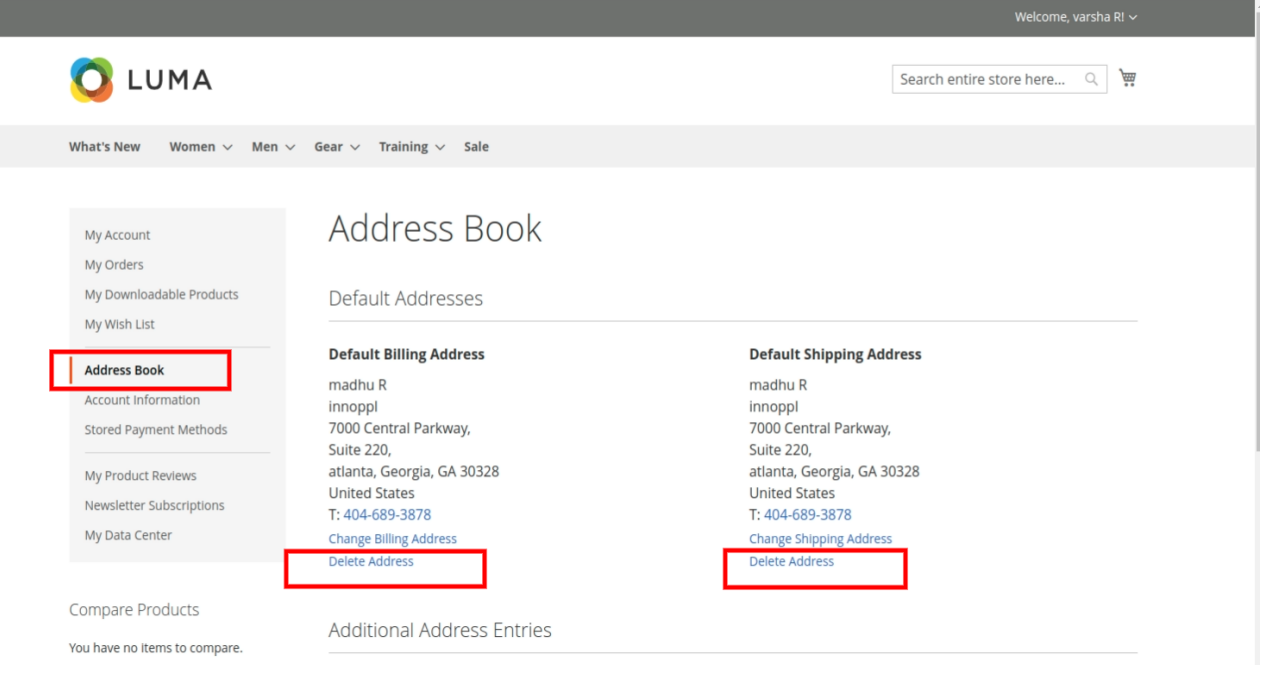

● The Delete Address field: Click "**Delete Address**" allows the customers to delete their Default shipping and Billing address.

### **Consent Checkbox:**

#### **1 .Customer Create Account:**

**•** Privacy Policy checkbox on customer create account page. A checkbox for users to agree with the privacy policy is displayed on the customer create account .They cannot create an account without accepting the privacy policy.

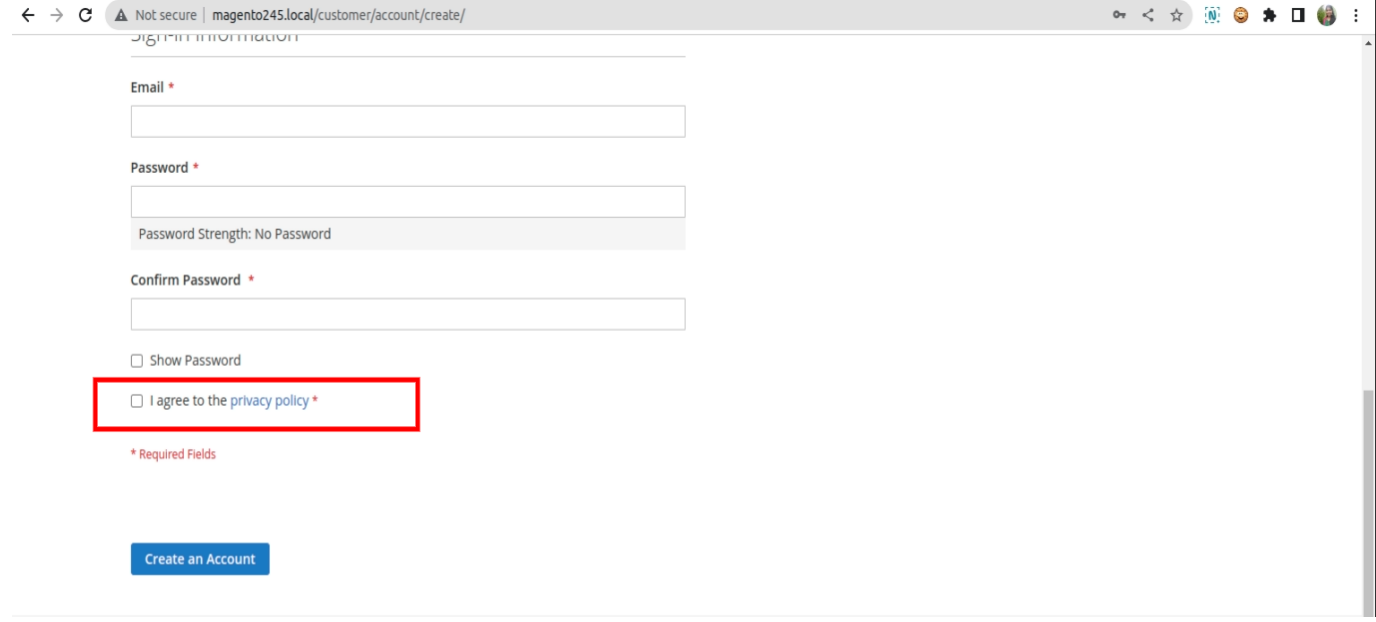

#### **2 .Newsletter Subscription:**

Privacy Policy checkbox on newsletter subscription. A checkbox for users to agree with the privacy policy is displayed on the newsletter subscription . They cannot subscribe without accepting the privacy policy.

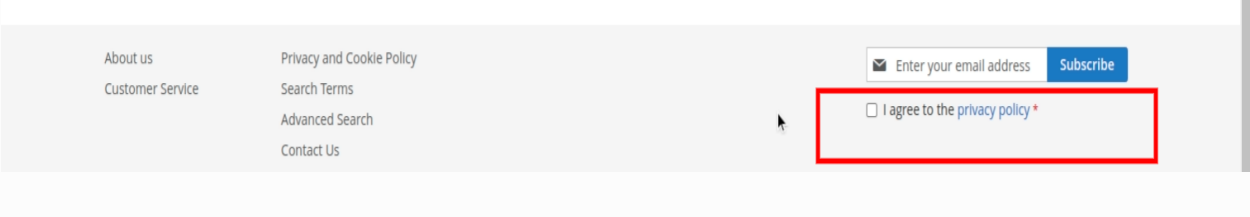

#### **3. Contact Us:**

Privacy Policy checkbox on Contact us form. A checkbox for users to agree with the privacy policy is displayed on the Contact us form . They cannot submit without accepting the privacy policy.

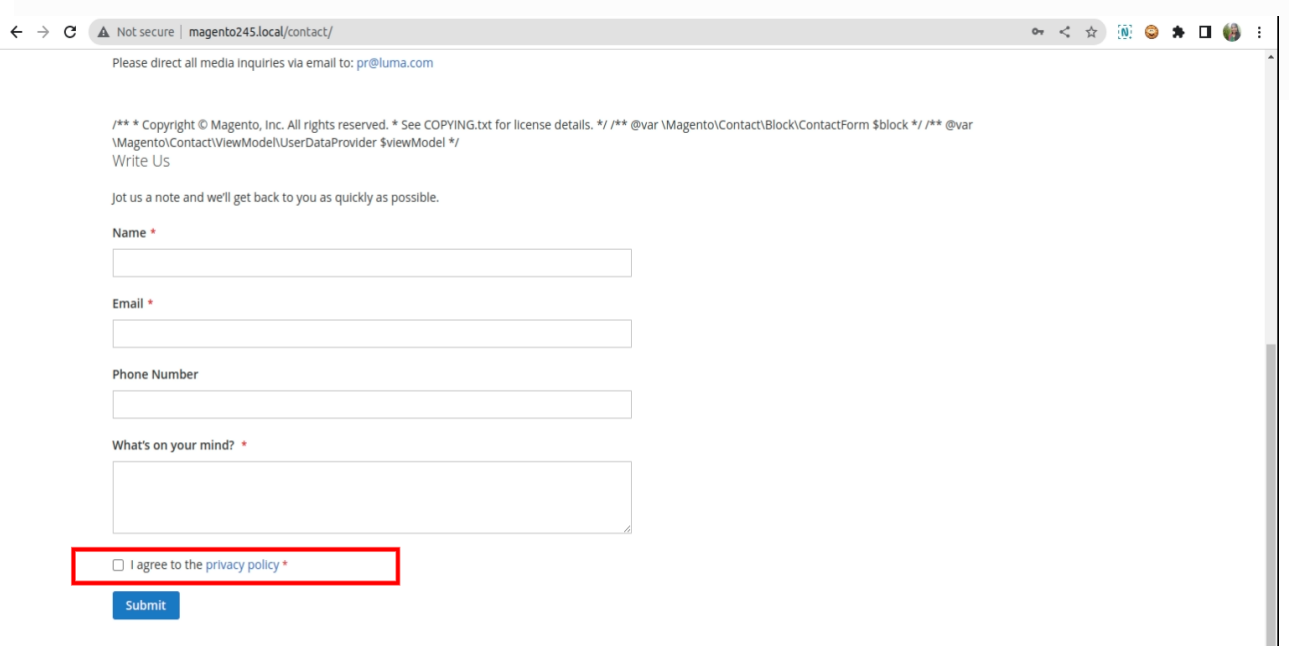

### **4. Checkout:**

Privacy Policy checkbox on Checkout . A checkbox for users to agree with the privacy policy is displayed on the Checkout . They cannot place orders without accepting the privacy policy.

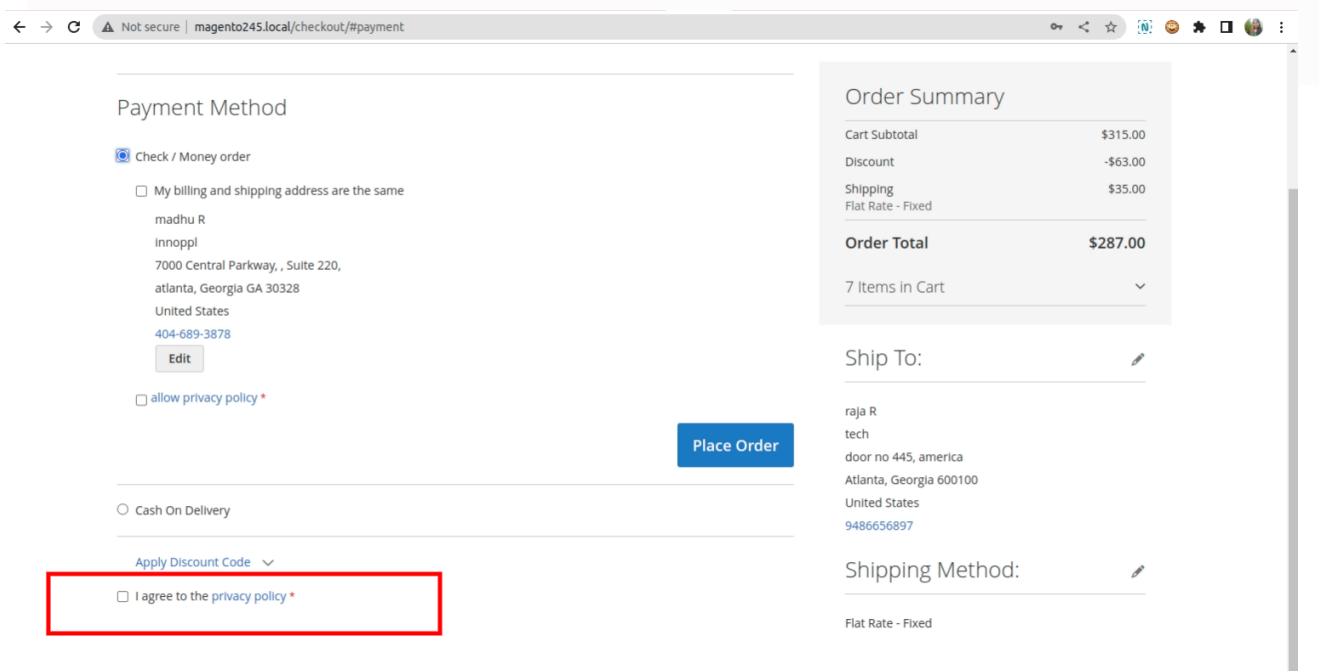

### **Cookie Policy:**

• **Cookie Notice in Frontend**:

The cookie notice popup is displayed with the message.Cookies help us deliver our service.By using our services,you agree to our use of cookies with the Accept and Decline button.

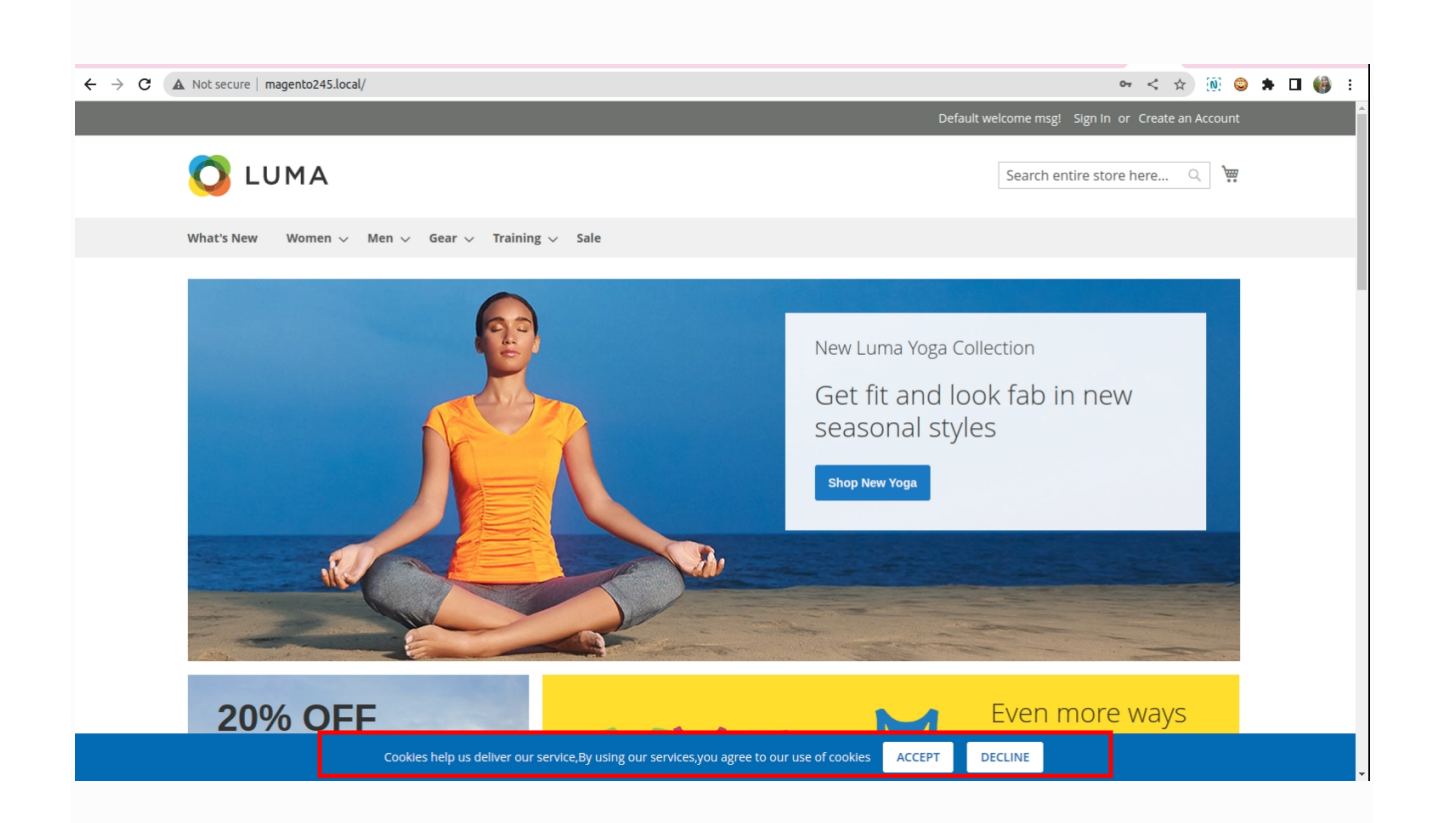